2024/04/26 14:15 1/5 Main Menu and its Settings

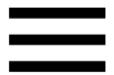

# Main Menu and its Settings

#### **Main Menu**

The first six buttons of Locus Map's main menu can be set according to your needs (similarly to the Functions Panels):

- open the Main menu
- long tap any of the first six main buttons

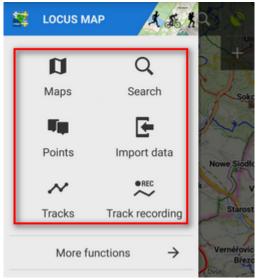

• select another function from the portfolio and tap it

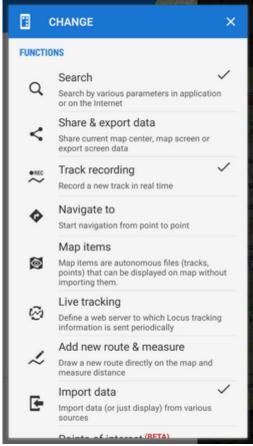

• the button shortcut has been changed

#### More functions ->

By default, this section contains **all features and functions** Locus Map provides which can be a bit too complex for somebody - it is possible to activate only those buttons of features you are going to use and others deactivate. It's simple:

• tap button in the upper bar

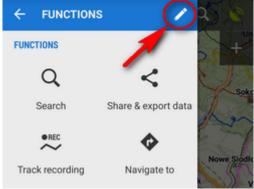

• active buttons are blue - by tapping you can deactivate them - they turn red

https://docs.locusmap.eu/
Printed on 2024/04/26 14:15

2024/04/26 14:15 3/5 Main Menu and its Settings

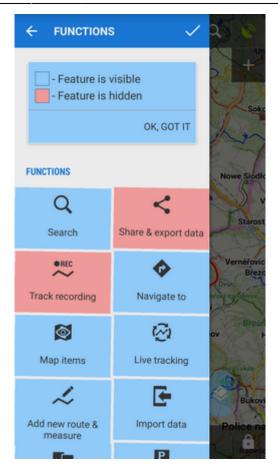

- confirm by  $\checkmark$  button
- the red-highlighted buttons disappeared from the menu > more functions

The settings can be changed any time - turn the red buttons into blue and activate them back.

Rest of the menu is not configurable:

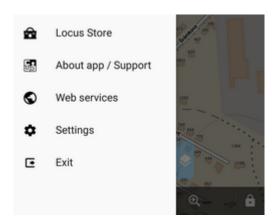

#### **Locus Store**

• leads to **Locus Store** where you can download maps, graphics and additional features.

### **About App/Support**

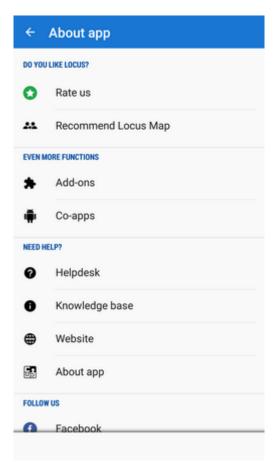

This section sums up all information regarding Locus Map as application. Here you can

- rate app on Google Play
- recommend app and get LoCoins as reward OBSOLETE and not applicable any longer
- get to all Locus add-ons and cooperating apps
- get help directly from developers
- get more information at Locus website
- get info about the app version, user ID, used working directory, latest release notes etc.:

https://docs.locusmap.eu/ Printed on 2024/04/26 14:15

2024/04/26 14:15 5/5 Main Menu and its Settings

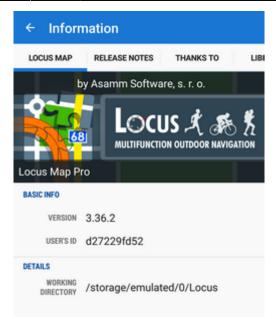

• follow us on Facebook, Google+ and Twitter

## **Settings**

• all Locus Map settings >>

#### **Exit**

• turns Locus Map off. Active only in fullscreen mode.

From:

https://docs.locusmap.eu/ - Locus Map Classic - knowledge base

Permanent link:

https://docs.locusmap.eu/doku.php?id=manual:user\_guide:settings:mainmenu

Last update: 2021/08/16 12:17

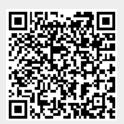